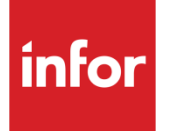

# Infor Distribution FACTS FaxLink Users Guide

Release level 9.1

#### **Copyright © 2016 Infor**

#### **Important Notices**

The material contained in this publication (including any supplementary information) constitutes and contains confidential and proprietary information of Infor.

By gaining access to the attached, you acknowledge and agree that the material (including any modification, translation or adaptation of the material) and all copyright, trade secrets and all other right, title and interest therein, are the sole property of Infor and that you shall not gain right, title or interest in the material (including any modification, translation or adaptation of the material) by virtue of your review thereof other than the non-exclusive right to use the material solely in connection with and the furtherance of your license and use of software made available to your company from Infor pursuant to a separate agreement, the terms of which separate agreement shall govern your use of this material and all supplemental related materials ("Purpose").

In addition, by accessing the enclosed material, you acknowledge and agree that you are required to maintain such material in strict confidence and that your use of such material is limited to the Purpose described above. Although Infor has taken due care to ensure that the material included in this publication is accurate and complete, Infor cannot warrant that the information contained in this publication is complete, does not contain typographical or other errors, or will meet your specific requirements. As such, Infor does not assume and hereby disclaims all liability, consequential or otherwise, for any loss or damage to any person or entity which is caused by or relates to errors or omissions in this publication (including any supplementary information), whether such errors or omissions result from negligence, accident or any other cause.

Without limitation, U.S. export control laws and other applicable export and import laws govern your use of this material and you will neither export or re-export, directly or indirectly, this material nor any related materials or supplemental information in violation of such laws, or use such materials for any purpose prohibited by such laws.

#### **Trademark Acknowledgements**

The word and design marks set forth herein are trademarks and/or registered trademarks of Infor and/or related affiliates and subsidiaries. All rights reserved. All other company, product, trade or service names referenced may be registered trademarks or trademarks of their respective owners.

#### **Publication Information**

Release: Infor Distribution FACTS Release level 9.1.0 and later

Publication date: October 31, 2016

## Contents

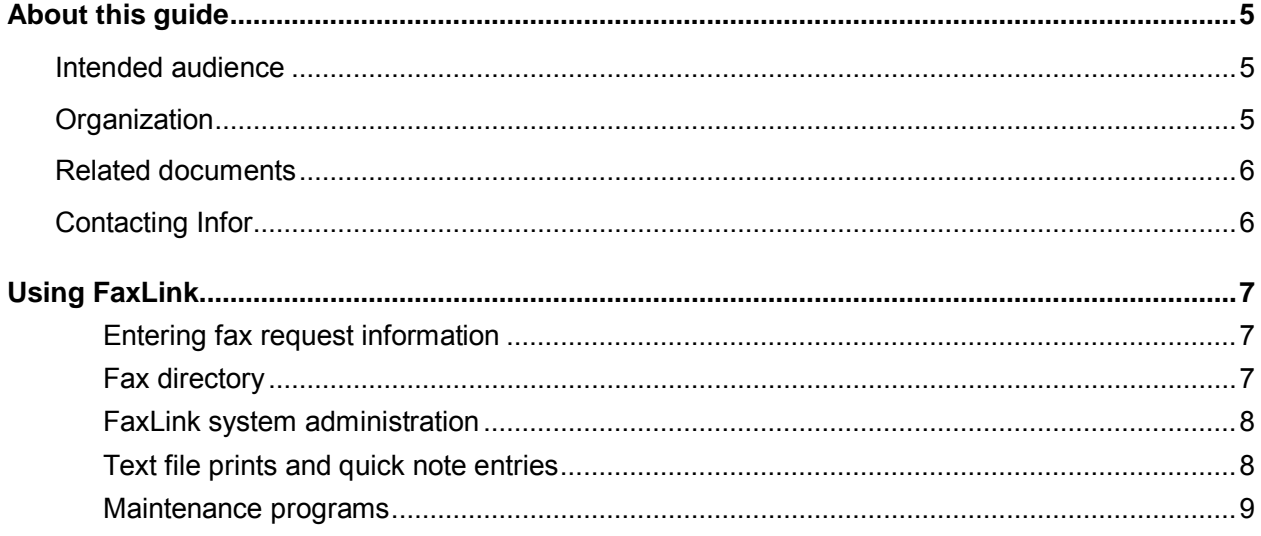

Contents

## About this guide

This guide describes workflow, concepts and procedures for using the Infor Distribution FACTS FaxLink module.

### Intended audience

This guide is for FACTS end users, managers, in-house analysts, and trainers who require an understanding of the product and how to use it.

## **Organization**

This table shows the chapters of the guide:

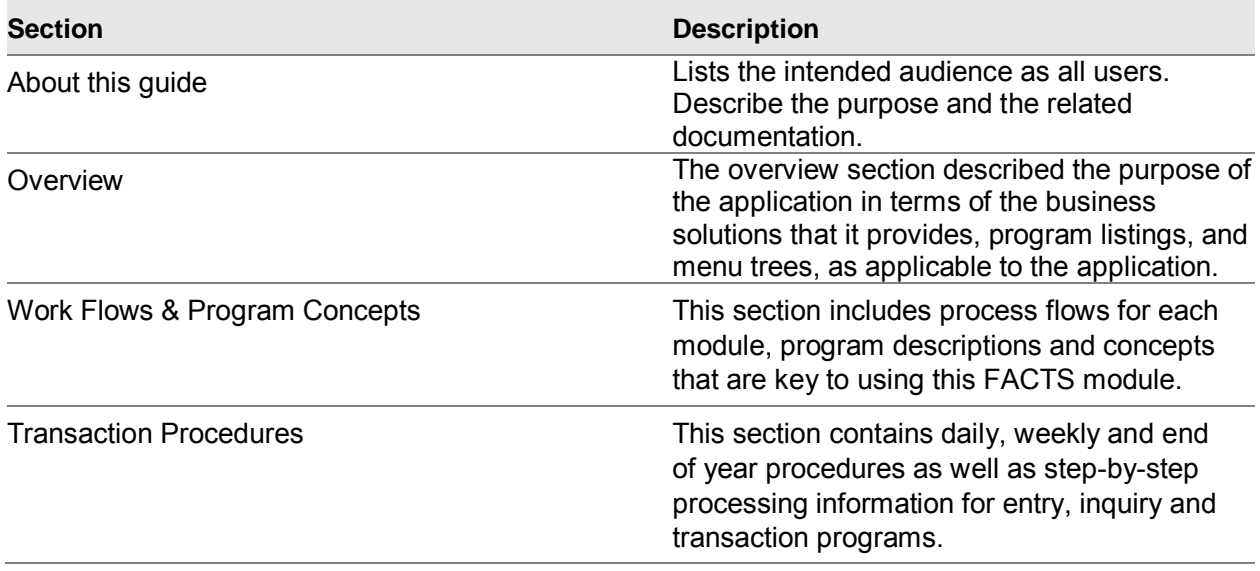

## Related documents

You can find the documents in the product documentation section of the Infor Xtreme Support portal, as described in "Contacting Infor" on page 6.

Refer to the contents of the FACTS Version 9.1 & Incrementals folder located at [www.inforxtreme.com](http://www.infor.com/inforxtreme)*.* Click Search>Browse Documentation>FACTS> Version 9.1 & Incrementals to view a document tree similar to this.

- o *FACTS Version 9.1 & Incrementals*
	- *Installation and Administration Guides* 
		- *Installation Guide*
		- *Product Compatibility Matrix*
		- *Hardware Guide*
	- *Release Notes*
		- *9.1.0 Release Overview*
		- *Incremental Release Notes*
	- *Integrations*
		- *Infor Solutions*
			- o *Infor Distribution Storefront*
			- o *eCommerce*
		- *Credit Card* 
			- o *CenPOS*
		- *WMS*
			- o *Accellos*
		- *Document Management*
			- o *Unform*
	- *Users Guides*
		- *Implementation Guides*
		- *Standard modules User Guides*

## Contacting Infor

If you have questions about Infor products, go to the Infor Xtreme Support portal at [www.infor.com/inforxtreme.](http://www.infor.com/inforxtreme)

If we update this document after the product release, we will post the new version on this Web site. We recommend that you check this Web site periodically for updated documentation.

If you have comments about Infor documentation, contact [documentation@infor.com.](mailto:documentation@infor.com)

## Using FaxLink

The FaxLink module provides desktop Faxing capabilities for all FACTS (FACTS) report and print programs. FaxLink uses VSI-FAX Gold Series, which runs on UNIX and NT systems. VSI-FAX ships with one server license and five client licenses; however an unlimited number of FACTS users can send Faxes from inside FACTS

Fax Directory enables you to create address book entries and print reports of the entries. Programs on the Fax System Administration menu allow administrators to maintain the Fax server and Fax traffic. Text File Prints & Quick Note Entries enable you to fax ASCII text files (20 byte minimum) and access Office Administration Notes for individuals set up in the FaxLink system. Use File Maintenance programs to create and maintain codes, cover pages Fax preparation and transmission options and other FaxLink system parameters.

### Entering fax request information

To enter fax request information, select the Fax modem as you would a printer to display the Fax Information Entry window. You can Fax a document to as many as 9,999 recipients and as few as one. If for any reason the Fax request could not be transmitted successfully (i.e., busy signal, wrong phone number, etc.), trace logs are displayed so the Fax Administrator can troubleshoot the problems. You can fax a document from any FACTS program from which you can print. This includes print screens and Job Stream Entry printouts. When the system prompts for the output device, select F-Fax to access the Fax Information Entry program.

The Fax Information Entry Screen consists of three sections: Header: enter Fax sender, cover page, global memo, transmission time, etc. Line-item: enter Fax recipients and Footer: shows recipient destinations; enables you to change header and line-item information and cancel fax requests

### Fax directory

Use the programs on the Fax Directory menu to define a Fax phone directory for anyone that you send faxes to on a regular basis and to obtain a listing of those records.

Use Fax Directory F/M (FLF910) to create Fax directory records for existing customers, vendors and any other recipient to whom you frequently send Faxes. Before you can set up a Fax record for a customer or vendor, make sure a customer or vendor record exists in FACTS. For customers, check the AR Customer F/M program. For Vendors, check the AP Vendor F/M program. The system

imports corresponding data from these records, which saves you time. If you are creating a standalone Fax directory entry, the system prompts you for the necessary information. As you add a new customer, customer ship-to, vendor or vendor ship-from record in FACTS, the system asks if an associated record should be created in the Fax directory. When deleting a customer, customer shipto, vendor or vendor ship-from, the associated Fax directory record must be deleted first.

Use the Fax Directory Listing program to print or reprint a list of the Fax directory records.

### FaxLink system administration

Use the programs on the Fax System Administration Menu to create and maintain the Fax server.

Use the System Audit Log (FLI310) program to display a list of the activity on the server since the last time the server was started. Detailed information is displayed for each processed Fax request, including: the time the request was submitted, the Fax request number, User code (Fax sender), the Company the Fax was sent to, Total pages in request, Total pages acknowledged, transmission result, and the phone number. For Unix platforms, FaxLink displays the fax status for a specific user without having to log in as root. Note: This option is not available for Windows/NT platforms due to a VSI-FAX limitation. Windows users are required to use the VSI-FAX client utility to check the status of a fax.

Fax administrators or superusers can use three additional server-related programs.

- View Active Servers/Router (FLI350) to view current activity for the server and devices if multiple modems are used. This is a view only screen. Press Enter to exit from the program.
- Start a Server (FLU350) to start a server if it has shut down for some reason. To start a server: Open this program from the FaxLink>System Administration menu. This program automatically starts the server as it opens. If the server is already running, this program finds a message to this effect. Press F4 to exit. If you run multiple modems, this program starts each of modem as it opens.
- Stop a Server (FLU360) to stop the Fax server. To stop a server: Open this program from the FaxLink>System Administration menu. This program automatically stops the server when it opens. If the server is already down, a message appears to that effect. If you run multiple modems, this program shuts down each modem. If faxes are in process, VSI-FAX performs a soft shut down, which allows the Faxes to transmit before it shuts downs the server.

### Text file prints and quick note entries

Text File Print enables you to Fax or print the contents of a text file. The text file must be at least 20 bytes in size and contain no graphics.

Use Quick Note Entry to enter notes or messages (quick notes) and send a cover page only transmission. The notes may be sent via the FACTS OA message system, printed or faxed. Access this program from the SM Message menu or by typing the access code NOTE anywhere in the menu system. Messages can include up to 999 lines. The message may be printed, faxed or sent as an

OA message to as many destinations as needed. The system discards the message once you exit the message screen.

#### Maintenance programs

The FaxLink File Maintenance menu contains these programs.

Use Fax Class F/M (FLF920) program to categorize Fax records for preparing and sending Fax requests. For example, all customers can be assigned to a specific class by sales region. By using a Fax class, all customers in a class can receive the same Fax without having to enter their recipient information line by line. Sample classes could include: customers by sales region or by sales volume, and vendors by merchandise type or service provided.

The Fax Group F/M (FLF930) program allows the FACTS Fax Administrator or superuser to create and maintain Fax groups. Fax groups are used to generate broadcast Faxes. Each group may consist of up to 40 members. The members in the group must all be one of five types: customer Fax records, vendor Fax records, Fax directory records, defined classes or other defined groups. For example, a group type may be customer Fax records or vendor Fax records, but cannot be both. Although a group can only have 40 members, the number of Fax records in the group is unlimited because the group can be a combination of classes or other defined groups. For example, you can define one group of customers Fax records and another group for vendors Fax records. You can then define a third group that includes the customer group and vendor group. When you combine classes and groups, you may find that some records are included in the group more than once. When you prepare a Fax and select multiple classes and groups, FaxLink will send only one Fax to records that are duplicated.

The Fax Cover Page F/M (FLF940) program allows the FACTS Fax Administrator or superuser to create and maintain various Fax cover pages. A standard cover page is provided with FaxLink. The standard cover page can be used as is or used as an example to design a custom cover page. When multiple cover pages exist, each user can specify which cover page to use as their default. The default cover page is set SM User Code F/M. Custom cover pages can include text, expanded text, graphics files, text files, and bars. Data elements can be imbedded in the cover page. These imbedded elements will pull the actual data, such as a customer's name or company name, or a date/time stamp when the actual cover page is generated and Faxed.

Use the Fax Options F/M program to define options supported by VSI-FAX, a third-party product. This program is accessible to the FACTS Fax Administrator or superuser. For a listing of available tags refer to VSI-FAX documentation.

Administrators can use Static Control F/M (FLF980) to enter and maintain directory locations that FACTS uses to communicate with the VSI-FAX software. Normally, this program is setup during installation and should not require modifications during normal processing.

FaxLink continually references and updates the information contained in this program during normal processing. Normally, the non-static controls are defined during installation and initial setup in Nonstatic Control F/M (FLF990). Once live processing begins, do not change the fields in this program. The changes may compromise your data.

Infor strongly recommends that Systems Administrators password-protect this program (Password & Security Code F/M) Changes should be made only with extreme caution and under the supervision of your Affiliate.